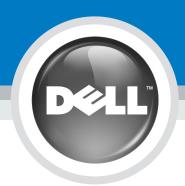

# 安裝 Dell™ W1900 19 吋液晶電視顯示器 Setting up Your Dell™ W1900 19" LCD TV Display

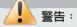

在開始安裝及使用液晶電視顯示器之前, 請先遵循〈產品資訊指南〉中的安全性指 示。另外,請參閱《擁有者手冊》中提供 的完整功能清單以及關於安裝及使用液晶 電視顯示器的其它資訊。

#### CAUTION:

Before you set up and use your LCD TV display, see the safety instructions in the Product Information Guide, Also, see your Owner's Manual for a complete list of features and additional information about setting up and using your LCD TV display.

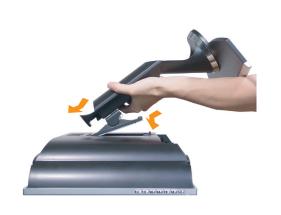

將基底連接至電顯示器

Attach the stand to the

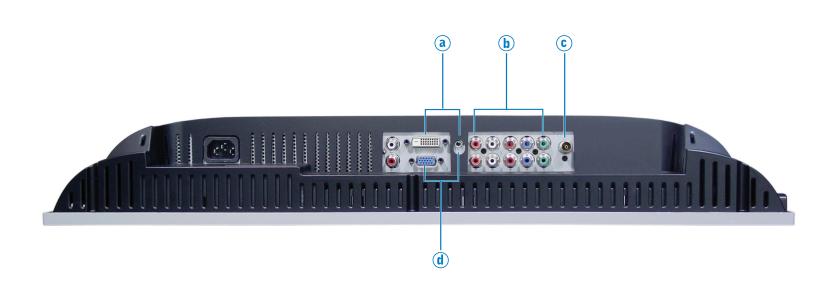

**(e) (f)**  $\bigcirc$ 

使用連接器及訊號線來

連接裝置,例如,DVD

播放機、VCR 或有線電

視轉換器。如需有關連

接器的詳細資訊,請參

閱《擁有者手冊》

Use the connectors

and cables to connect devices such as DVD

players, VCR or a cable TV box. For more information about the connectors, see your Owner's Manual.

TV display.

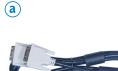

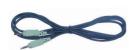

使用 DVI 及音訊訊號線來

Connect your computer using the DVI and audio cables.

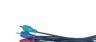

b

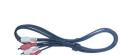

使用色差纜線及音訊訊號 線來連接裝置,如 DVD 播 放機或有線電視轉接器

Connect devices such as a DVD player, or cable TV box using the component and audio cables.

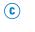

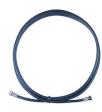

使用同軸電纜線來連接 有線電視轉接器

Connect cable TV box using the coaxial cable. **(d)** 

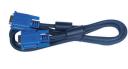

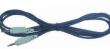

使用 VGA 及音訊訊號 線來連接電腦

Connect your computer using the VGA and audio cables.

**e** 

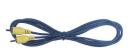

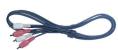

使用合成式纜線及音 訊訊號線來連接裝置 如 DVD 播放機、VCR 或有線電視轉接器。

Connect devices such as a DVD player, VCR or cable TV box using the composite and audio cables.

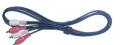

使用 S-Video 纜線及音訊訊 號線來連接裝置,如 DVD 播放機、VCR 或有線電視轉 接器。

Connect devices such as a DVD player, VCR or cable TV box using the S-Video and audio cables.

包裝内容: 遙控器(1) / AAA 電池(2) / 合成式纜線(1) / 音訊訊號線(2) / VGA 纜線(1) / DVI 纜線(1) / 電腦音源線(1) / S-Video 纜線(1) / 說明文件

Package Contents: remote control (1) / AAA batteries (2) / composite cable (1) / audio cables (2) / VGA cable (1) / DVI cable (1) / computer audio cable (1) / S-Video cable (1) / documentation

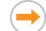

## 安裝 Dell™ W1900 19 吋液晶電視顯示器 Setting up Your Dell™ W1900 19" LCD TV Display

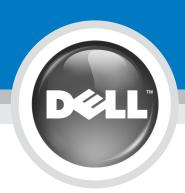

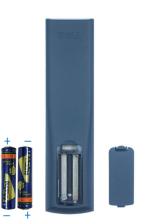

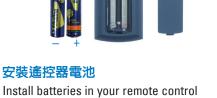

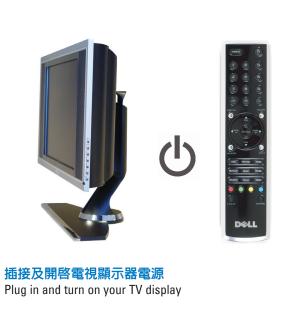

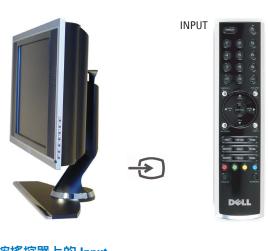

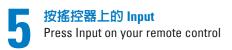

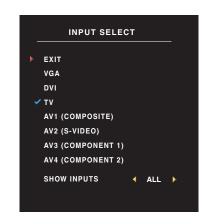

選擇適用於電視顯示器的輸入來源 Select the proper input source for your TV display

### 安裝及使用 Dell W1900 19 吋液晶電視顯示器的其它祕訣

Additional tips for setting up and using your Dell W1900 19" LCD TV Display

若要進入螢幕畫面 (OSD) 並且調整電視顯示器設定 (包括選擇正確的輸入來源),請按搖控器上的 Menu。如需有關 OSD 的詳細資訊,請參閱《擁有者手冊》。

To access the on-screen-display (OSD) and adjust the settings for your TV display, including selecting the correct input source, press Menu on the remote control. For additional information about the OSD, see your *Owner's Manual*.

### 依據使用的連接器來選擇適用的輸入來源

VGA — VGA connector on the bottom of the TV

VGA - 位於電視顯示器底端的 VGA 連接器
DVI - 位於電視顯示器底端的 DVI 連接器
TV - 位於電視顯示器底端的 ANT/Cable 連接器
AV1 (COMPOSITE) - 位於電視顯示器側面的合成式訊號連接器
AV2 (S-VIDEO) - 位於電視顯示器側面的 S-Video 連接器
AV3 (COMPONENT 1) - 位於電視顯示器底端的色差連接器
AV4 (COMPONENT 2) - 位於電視顯示器底端的色差連接器

Select the proper input source based on which connectors you used.

DVI — DVI connector on the bottom of the TV

TV — ANT/Cable connector on the bottom of the TV

AV1 (COMPOSITE) — Composite connector on the side of the TV

AV2 (S-VIDEO) — S-Video connector on the side of the TV

AV3 (COMPONENT 1) — Component connector on the bottom of the TV AV4 (COMPONENT 2) — Component connector on the bottom of the TV

如果使用 ANT/Cable 連接器來連接電視顯示器,請從 Input Select (輸入選擇) 功能表中選擇 TV。 選擇輸入來源後,請從 Main Menu (主功能表) 選擇 Setup (設定),再選擇 Channel Setup (頻道設定)。

If you connected your TV display using the ANT/Cable connector, select TV from the Input Select menu.

After you select the input source, select Setup from the Main Menu and then select Channel Setup.

如需註 《**擁有** 中國印製。

Printed in China

如需詳細資訊,請參閱 《擁有者手冊》。

For additional information, see your *Owner's Manual*.

對本文件中所含資訊之修正恕不另行通知 © 2004 Dell Inc. 版權所有,翻印必究。

未經 Dell Inc. 之書面許可,不得以任何方式重製。

Dell 與 DELL 徽標為 Dell Inc. 的商標。 Dell 並不擁有商標及商標名稱中所包含之專利相關權利,商標之相關專利權應屬其擁有者所擁有。

2004年10日

Information in this document is subject to change without notice.
© 2004 Dell Inc. All rights reserved.

Reproduction in any manner whatsoever without the written permission of Dell Inc. is strictly forbidden.

Dell and the DELL logo are trademarks of Dell Inc. Dell disclaims proprietary interest in the marks and names of others.

October 2004